# **Lekérdezések**

A rendszer lekérdező moduljának rögzítő, lekérdező űrlapjait találjuk meg itt. A Megnyitás... indítása után az alábbi választó űrlap jelenik meg:

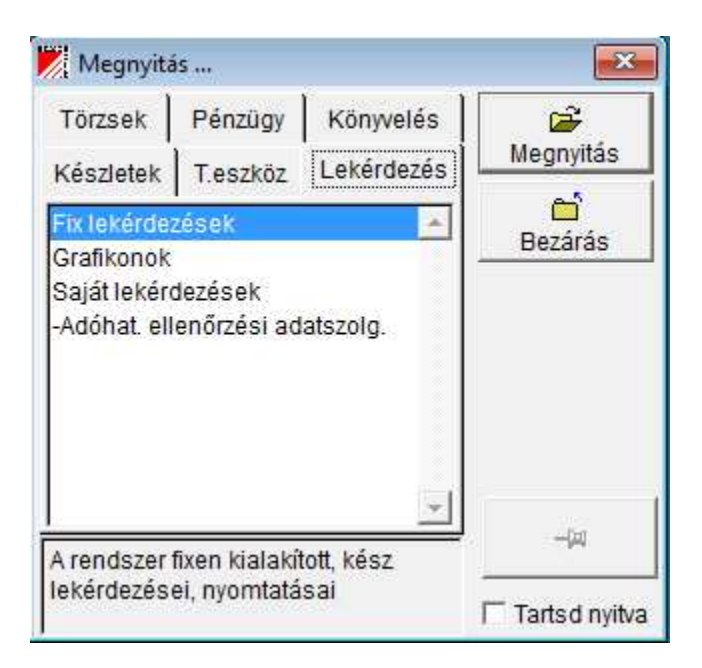

Az adott soron kettős kattintással, vagy a Megnyitás gombbal indíthatjuk a kiválasztott program űrlapját.

- Fix lekérdezések
- Adóhatósági ellenőrzési adatszolgáltatás

# **Fix lekérdezések**

Kész, a felhasználó által nem módosítható lekérdező programok, amelynek indításakor általában sokféleképpen leválogathatjuk a megjelenő adatokat. A lekérdezésekről kész listák nyomtathatók.

Indításkor a következő választó ablak jelenik meg, amelynek megfelelő (Törzsek, Pénzügy, ...) fülével a program egyik fő modulját kiválaszthatjuk, és ezután az indítandó lekérdező program sorát kiválasztva, majd a **Megnyitás** gomb megnyomásával (vagy a soron kettős kattintással) azt elindíthatjuk.

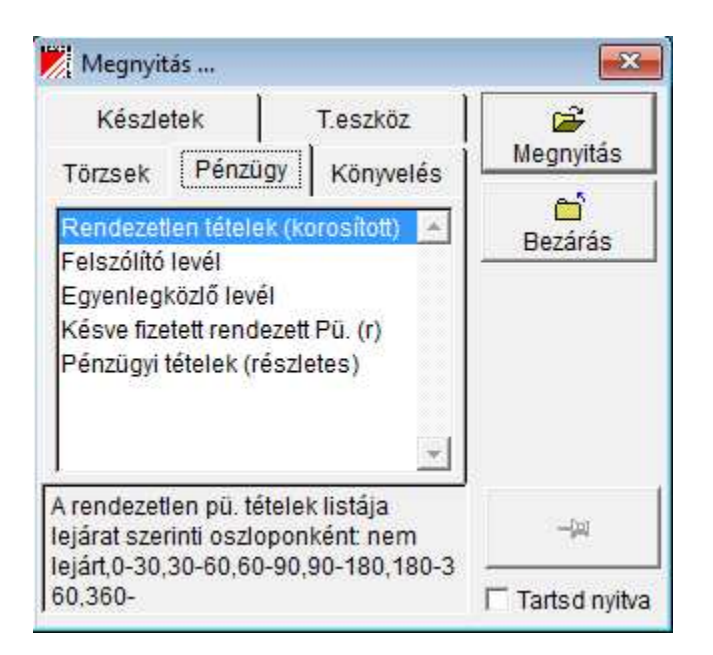

A programban csak a megvásárolt modulok programjai jelennek meg.

A kész listák (számuk folyamatosan bővül):

## **Pénzügy**

- Rendezetlen tételek(korosított)
- Felszólító levél
- Egyenlegközlő levél
- Késve fizetett rendezett Pü. (részletes)
- Pénzügyi tételek (részletes)

#### **Könyvelés**

- Két időszakos főkönyvi kivonat
- Két időszakos részletes kivonat
- Kivonat ktghely részletezéssel
- Kivonat ktghely oszlopokkal
- Kivonat ktgnem részletezéssel
- Kivonat m.szám részletezéssel
- Munkaszámos árbevétel/ktg./eredmény
- Egy partnerrel kapcs. kivonat
- Egy partner csoporttal kapcs. kivonat
- Főkönyvi kivonat havi bontásban
- Terv-tény kivonat
- Munkaszámos terv-tény kivonat

## **Készlet-áruforgalom**

- Beszerzések ellenőrzése
- Beszerzések ell.összesítve
- Beszerzés szállító / cikkenként összesen
- Beszerzés szállítónként két időszakra
- Értékesítések ellenőrzése
- Értékesítés cikkenként össz.
- Értékesítés cikk kategóriánként két időszakra
- Értékesítés vevőnkénti lista
- Értékesítés vevő+telephelyenként lista
- Értékesítés vevő / cikkenként ö.
- Értékesítés vevőnként két időszakra
- Fuvardíj kimutatás
- Kiszállítási (felrakási) jegyzék
- INTRASTAT jelentés
- Ügyn. jutalék / kibocsátott al.
- Ügyn. jutalék / rendeződött al.

## **Tárgyi eszköz**

Tárgyi eszköz karton

# **Adóhatósági ellenőrzési adatszolgáltatás**

Feldolgozó-varázsló. A feldolgozás varázslót indítva először bekéri a jelentés kötelező indító paramétereit (számla kelte tól/ig és/vagy számlaszám tól/ig). A 'Következő' -re kattintva a program kiírja, hogy hány számlát talált: a jelentésbe a szigorú számadású kimenő számlázás során a 2.08 vagy magasabb programváltozattal készült számlák kerülnek be (a rontottak is, ha használják ezt a funkciót). A számlák egy áttekintő táblázatban kérésre megnézhetők, majd az 'Indít' gombbal a jelentés fájl a programmappába elkészül.A fájl neve: ADOH\_cégnév\_dátum\_idő.XML

Az adatbeviteli mezők a feldolgozás varázsló 1. oldalán:

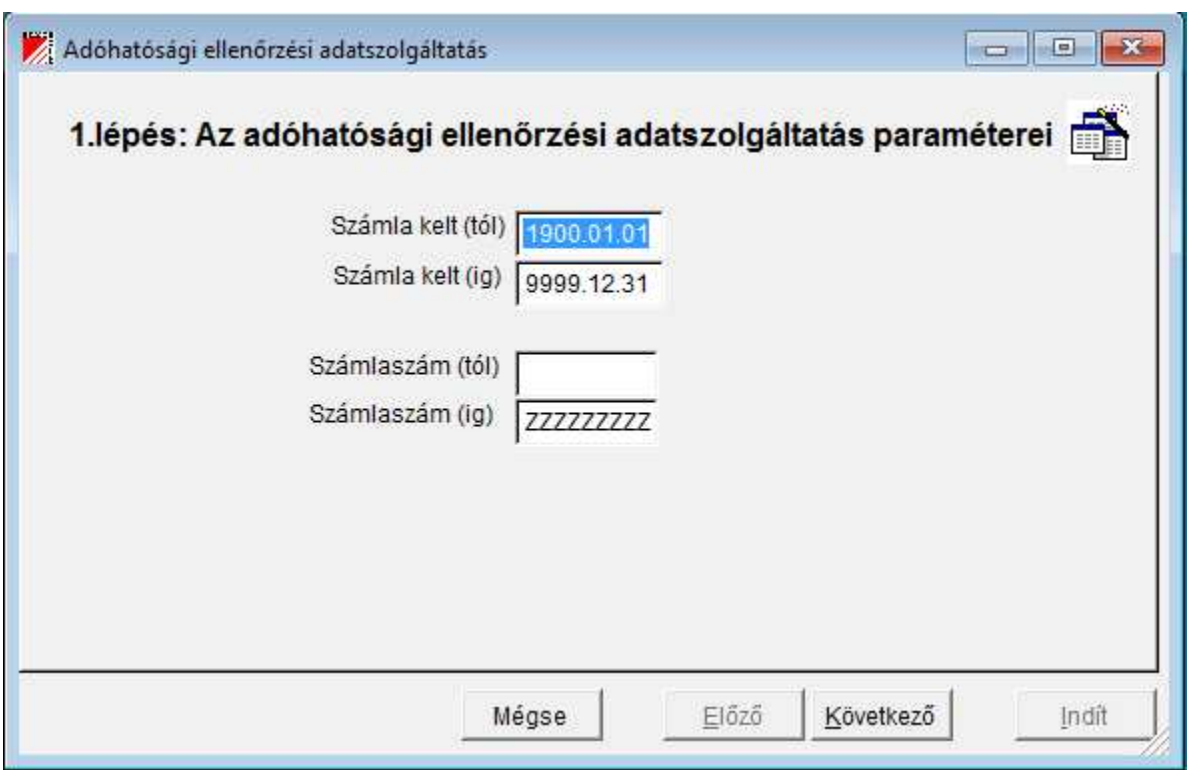

Az adóhatósági ellenőrzési adatszolgáltatáshoz szükséges részletes tudnivalók a **Kimenő számlák** menüpontban olvashatóak.